## <sup>知</sup> IPM报错60017

[iMC](https://zhiliao.h3c.com/questions/catesDis/688) **[吴铖](https://zhiliao.h3c.com/User/other/49047)** 2021-11-19 发表

组网及说明

现场无线认证,接入设备为交换机。

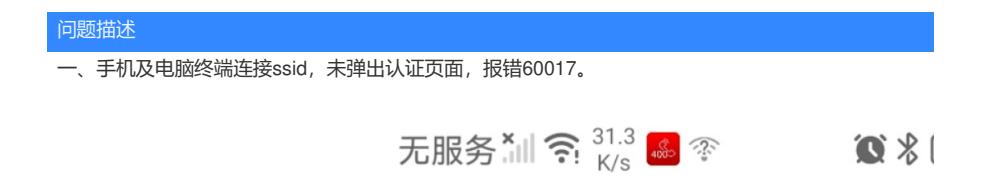

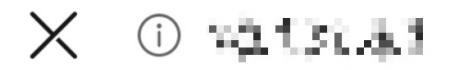

60017

## 过程分析

一、现场确认配置无误,收集IPM日志,开启方法如下,日志位置

在:iMC\client\log\imcforeground.log

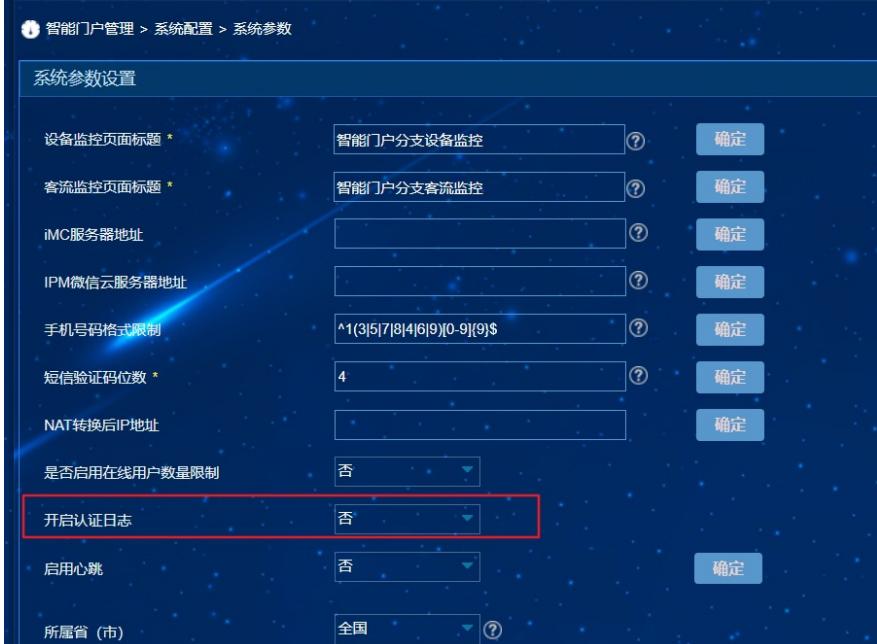

二、分析日志内容, ssid未找到对应的认证策略。

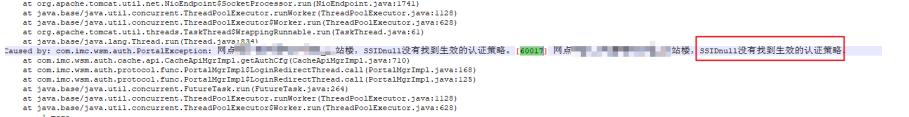

三、查看网点管理或者网点是否绑定终端认证策略,现场有绑定SSID信息,与AC对应的上。

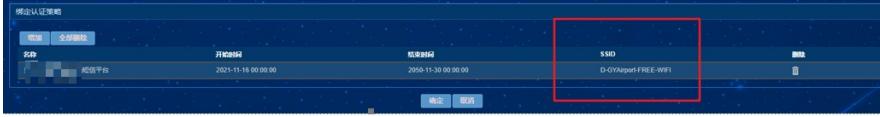

四、继续分析,现场的报文是否携带ssid,发现portal-webserver没有配置携带ssid内容,url-paramete r ssid ssid。

有些AC不支持ssid,可以指定value值需要与真实ssid对应, url-parameter ssid value D-GYAirport-FR EE-WIFI

[AC-portal-websvr-1]url-parameter ssid ?<br>
ap-mac carry the MAC address of the wireless AP in the parameter<br>
mas-id NAS-ID<br>
mas-port-id NAS-Port-ID<br>
original-url Carry the URL of the webpage the user wants to access in the<br>

```
[AC-portal-websvr-1]url-parameter ssid ss<br>[AC-portal-websvr-1]url-parameter ssid ssid ?<br><cr>
```
五、携带ssid后弹出页面正常。

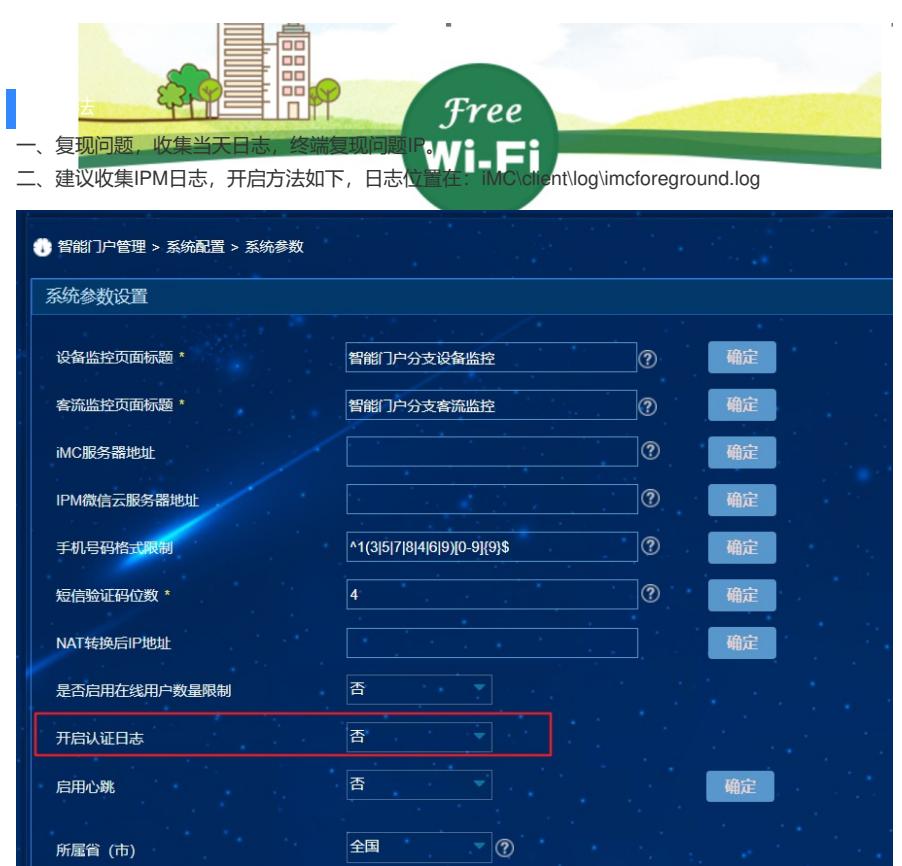

三、收集portal的日志。改为调试级别,路径在后台下载: iMC\portal\logs

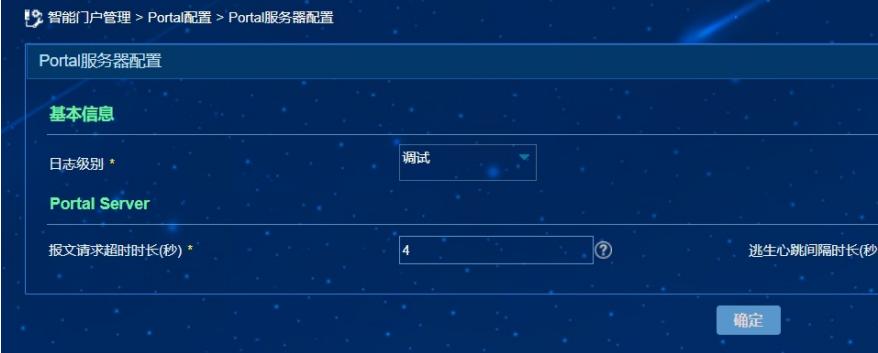